#### **【IPカメラ】 SDカードを使用して録画の設定&再生をする方法**

**2023年7月**

# **カメラのカバーを開ける**

**①カメラの背面のネジを外します。 ※機器によって構造が異なります。 本マニュアルは「DH-IPC-HFW2431TN-ZS-S2」を使用しています。**

**②SDカードのスロットを確認します。**

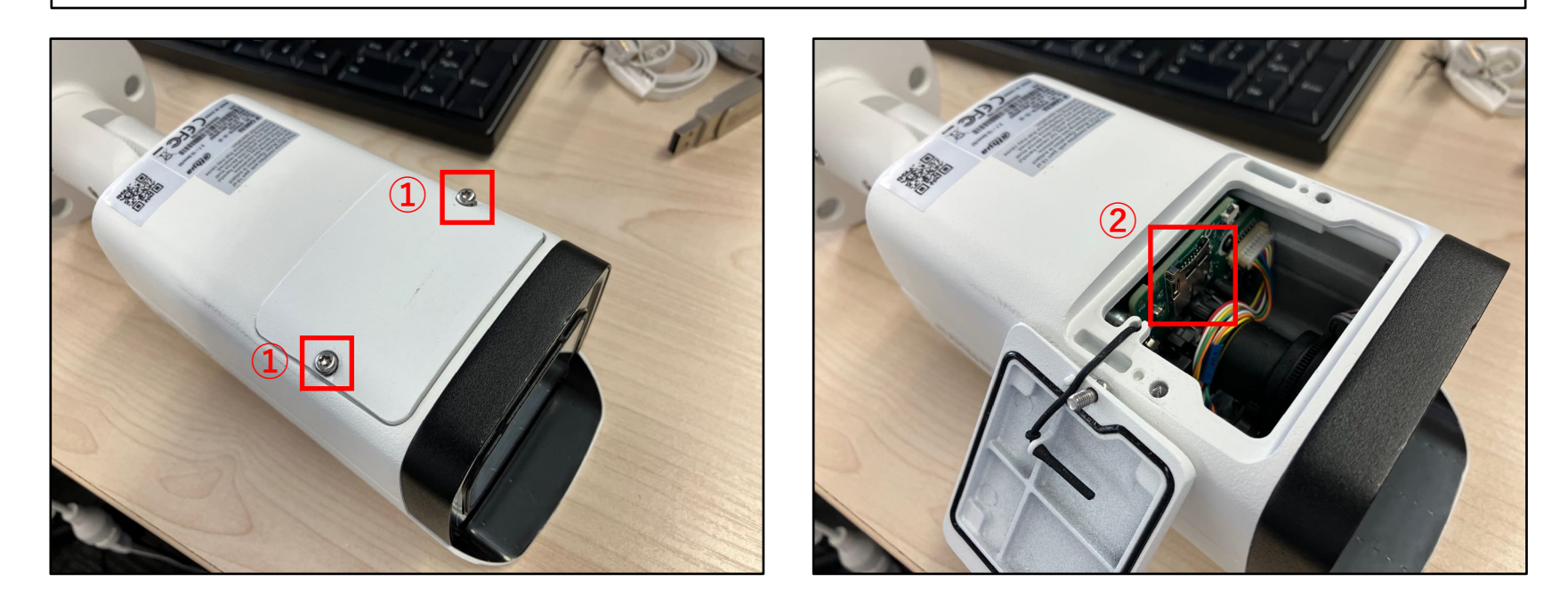

# **SDカードを挿入する**

**SDカードの向きに注意してスロットのカードを差し込みます。 SDカードを奥まで挿すことができれば設置完了です。**

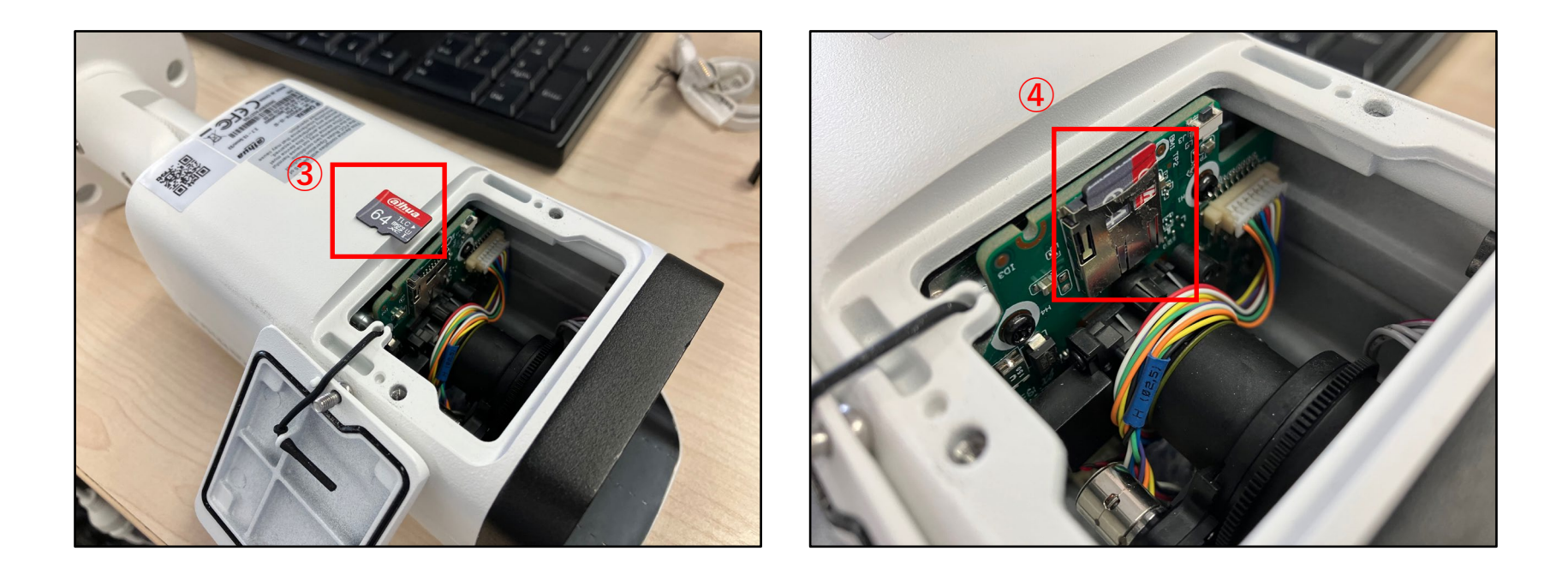

### **設定手順④(IEでカメラにアクセス[無線]) 録画スケジュールの設定**

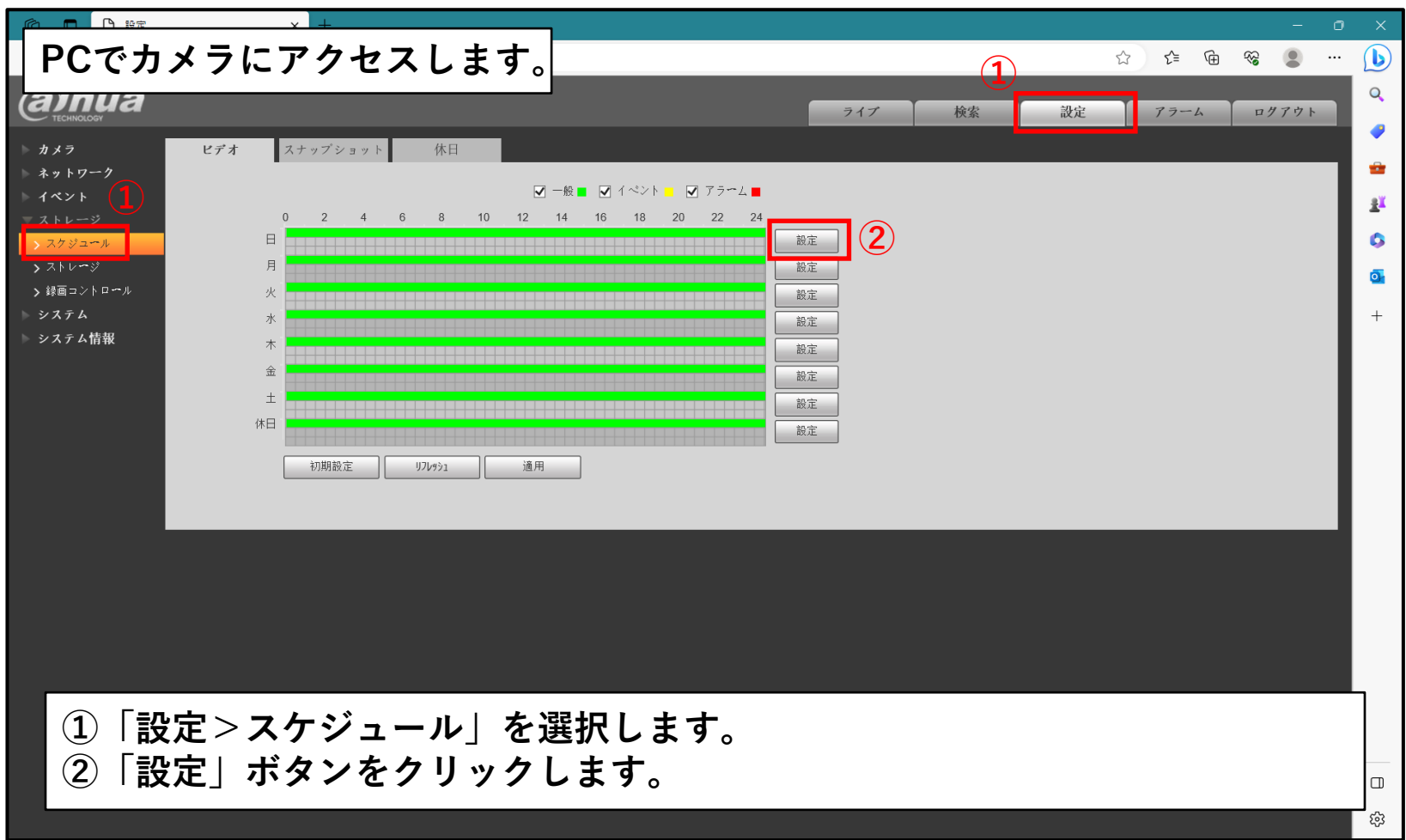

### **設定手順④(IEでカメラにアクセス[無線]) 録画スケジュールの設定**

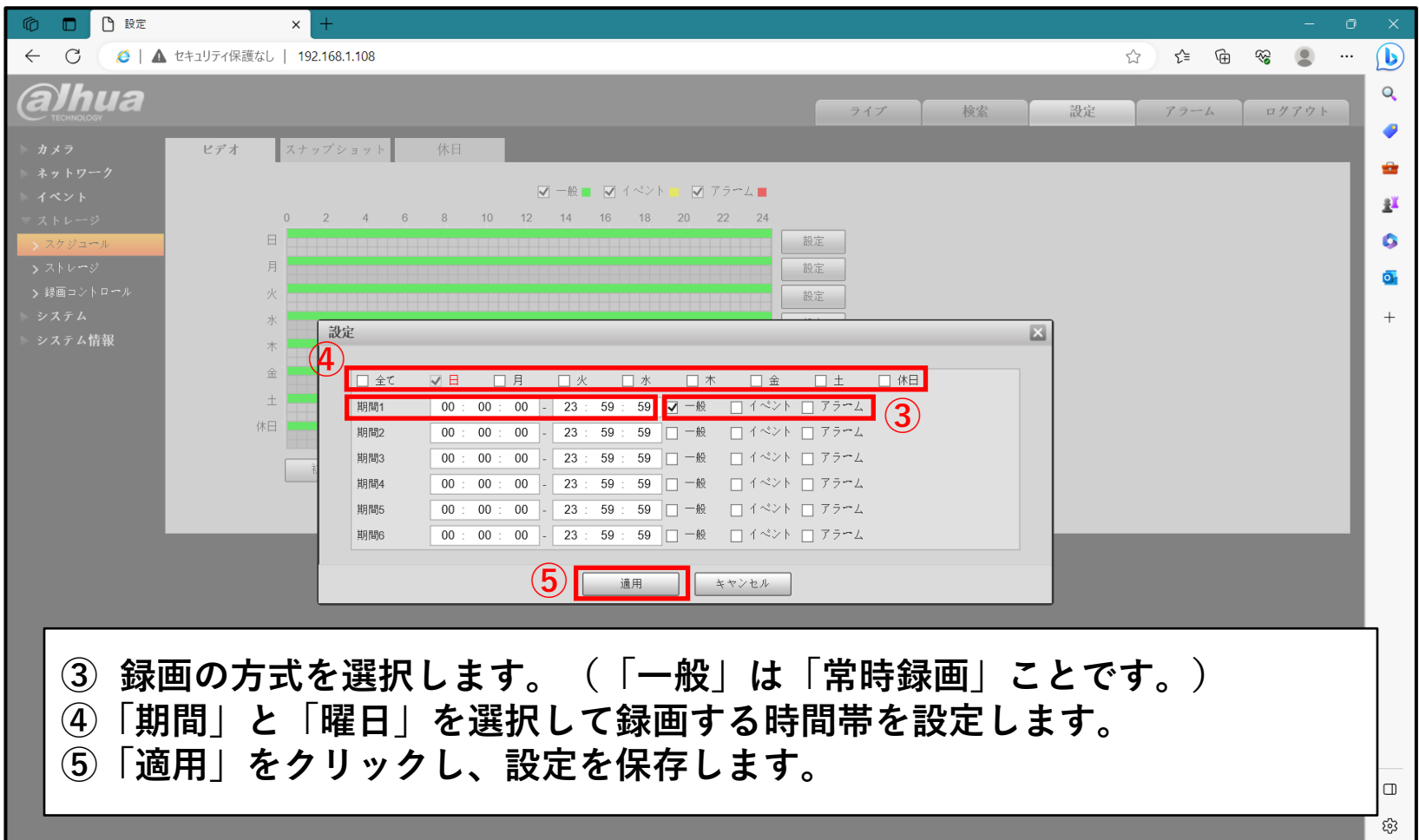

## **録画映像の再生**

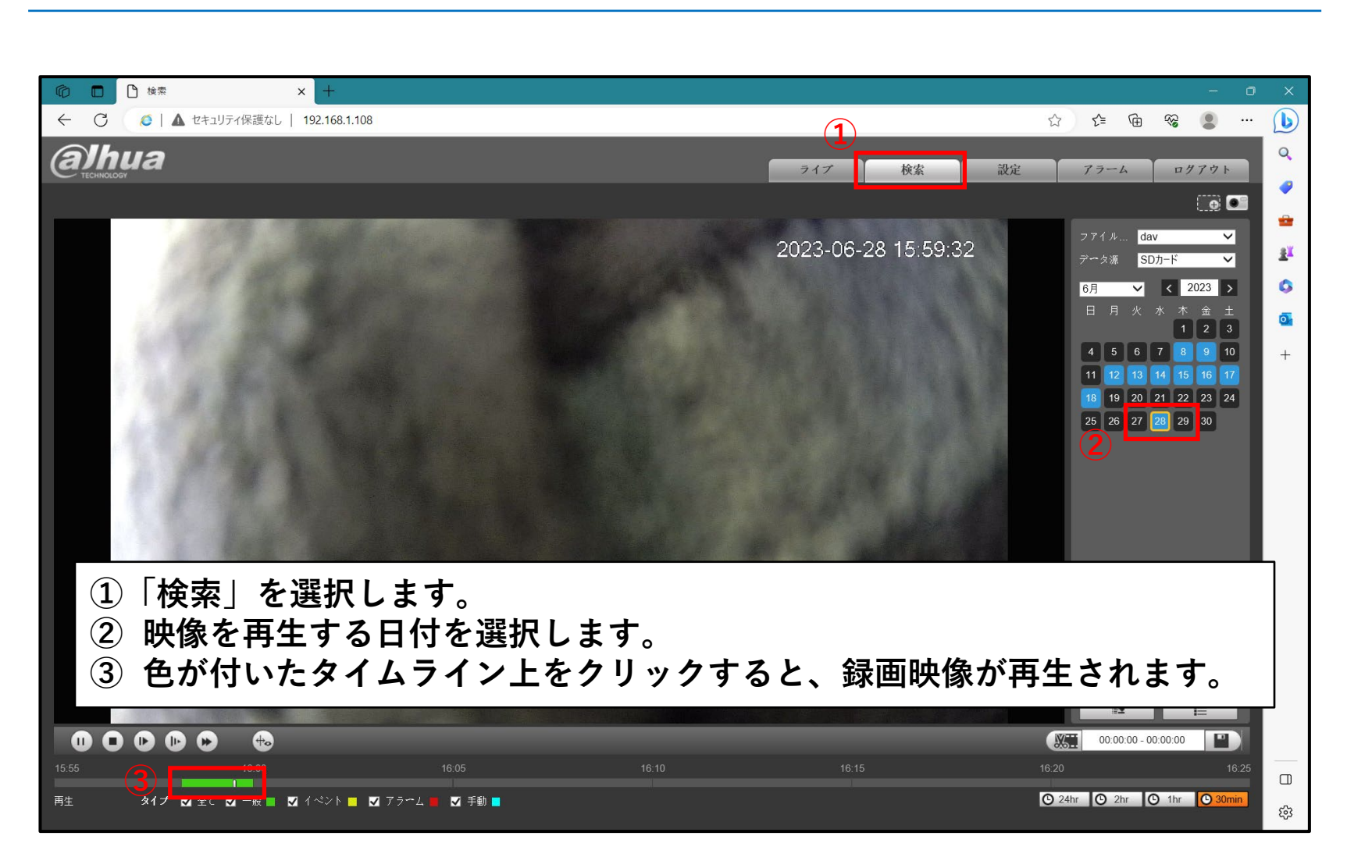